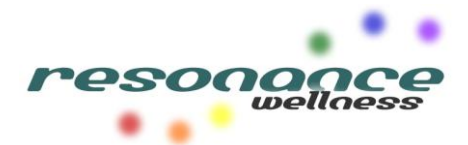

# SMART **ONLINE BOOKING and PATIENT PORTAL**

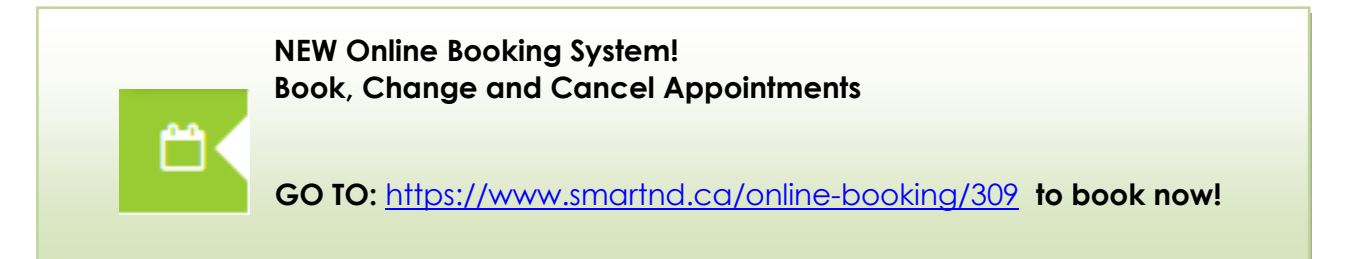

#### **Patient Portal:**

### **Use your Patient Portal to Update Contact Information!**

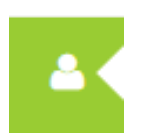

Change and View Contact Information.

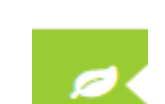

## **View your Treatment Plan on your Patient Portal!**

View Treatment Plans, Prescriptions and Handouts.

#### **How to Set Up Your Patient Portal Account:**

- Go to<https://smartnd.ca/register.php>
- Click the **I am a Patient** button and fill in your information All fields are required.
- Click on the blue **SUBMIT** button at the bottom. This will direct you back to the login page.
- Enter the e-mail address and password you chose in the above steps to log in.
- Once you log into your patient portal, you will need to enter your individual "Access Codes" provided by your practitioner in order to gain access to intake forms or your medical records.

If you have already created an account, go to<https://www.smartnd.ca/patient-portal/login> and you will be able to access all of your information.

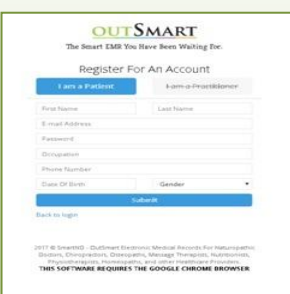

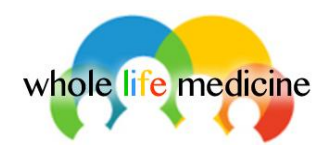